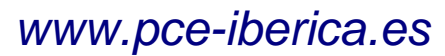

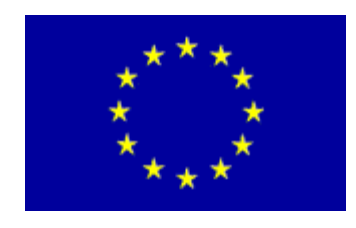

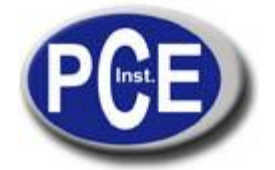

C/ Mayor, 53 - Bajo 02500 Tobarra Albacete-España Tel.: +34 967 543 548 Fax: +34 967 543 542 *[info@pce-iberica.es](mailto:info@pce-iberica.es) [www.pce-iberica.es](http://www.pce-iberica.es/)*

# **Manual de instrucciones de uso del termohigrómetro - anemómetro PCE-THA 10**

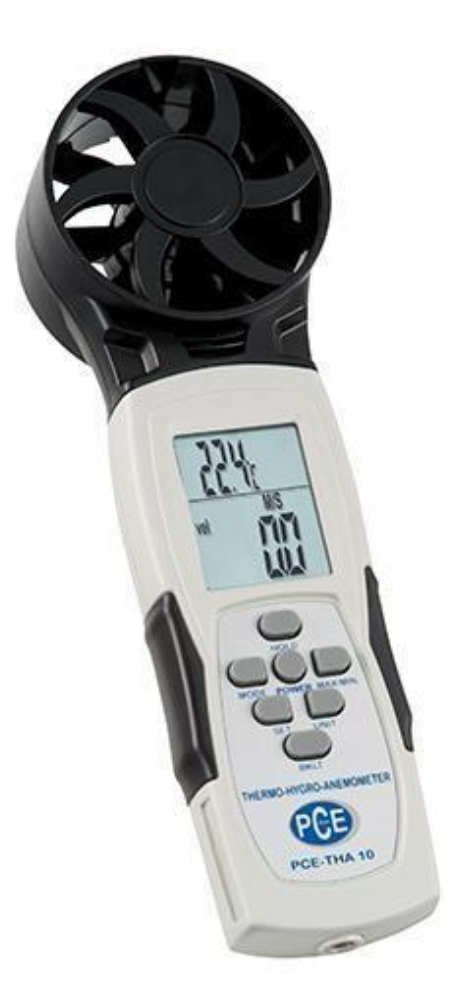

Versión 1.0 08.10.2013

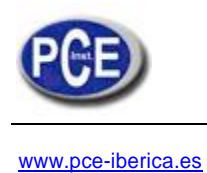

# **Contenido**

*1 Introducción 3 2 Informaciones de seguridad 3 3 Características 4* 3.1 Contenido del envío 4 *4 Descripción de los aparatos 5* 4.1 Teclado 5 *5 Instrucciones 6* 5.1 Manejo 6 5.2 Encendido / apagado 6 5.3 Cambio de modo 6 5.4 Cambio de unidades 6 5.5 Encendido / apagado de la iluminación de fondo 6 5.6 Desconexión automática 6 5.7 Ajustar rango 6 5.8 Elegir rango 6 *6 Opciones avanzadas 7* 6.1 Modo "VEL" 7 6.2 Modo "VOL" 7 6.2.1 Modo de ajuste de rango ................................................................................................... 7 6.3 Modo reproducción 8 7. *Reciclaje 8*

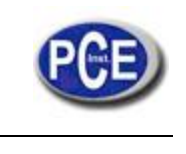

# *1 Introducción*

Gracias a su tamaño compacto, nueva estructura y la sonda alada integrada, el anemómetro higrotérmico PCE-THA 10 se puede manejar fácilmente con una sola mano. Además de la velocidad del viento, el anemómetro higrotérmico mide la temperatura la humedad del aire, el punto de rocío, la temperatura de bulbo húmedo y el volumen de aire. El anemómetro higrotérmico registra hasta 5 rangos. La velocidad del viento media se puede determinar a partir de los 20 puntos registrados. Con la función máx. mín. se puede detectar el valor máximo y el mínimo. La función "Data Hold" del anemómetro higrotérmico posibilita mantener un valor durante la medición. El anemómetro higrotérmico dispone de una pantalla grande de fácil lectura con iluminación de fondo, así como función de desconexión automática. Con el software suministrado y el cable USB se pueden transferir y analizar los datos medidos al ordenador. El anemómetro higrotérmico es ideal para ingenieros expertos en el campo de la calefacción, aire acondicionado y ventilación, o para regatistas para medir la velocidad del viento en una regata o crucero.

# *2 Informaciones de seguridad*

- Por favor, lea las instrucciones de uso detenidamente antes de la puesta en marcha del aparato.  $\bullet$ Daños causados por no seguir las advertencias de las instrucciones están exentos de cualquier responsabilidad.
- Por favor retire las baterías si no usa el aparato durante un período prolongado.
- Este aparato sólo debe utilizarse según se describe en estas instrucciones de uso. Utilizando el aparato de otro modo, se pueden generar situaciones de peligro.
- No exponga al aparato a temperaturas extremas, radiación solar directa, humedad de aire extrema o humedad en general.
- Nunca utilice el aparato con las manos mojadas.
- No se deben realizar modificaciones técnicas en el aparato.
- El aparato sólo debe limpiarse con un paño húmedo. No emplear productos de limpieza de frotar o disolventes.
- El aparato sólo debe usarse con los accesorios ofrecidos por PCE Ibérica, o productos equivalentes.
- Antes de cada uso de este aparato, por favor controle si hay daños visibles en la carcasa.
- En caso de aparecer un daño visible, el aparato no debe usarse. Además, el aparato no debe usarse si las condiciones ambientales (temperatura,
- humedad del aire ...) no están dentro de límites indicados en la especificación.
- El aparato no debe usarse en una atmósfera potencialmente explosiva.
- No respetando estas advertencias de seguridad, se pueden provocar daños en el aparato y lesiones en el usuario.

En caso de que tenga preguntas, por favor contacte con PCE Ibérica S. L.

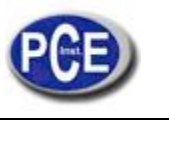

## *3 Características*

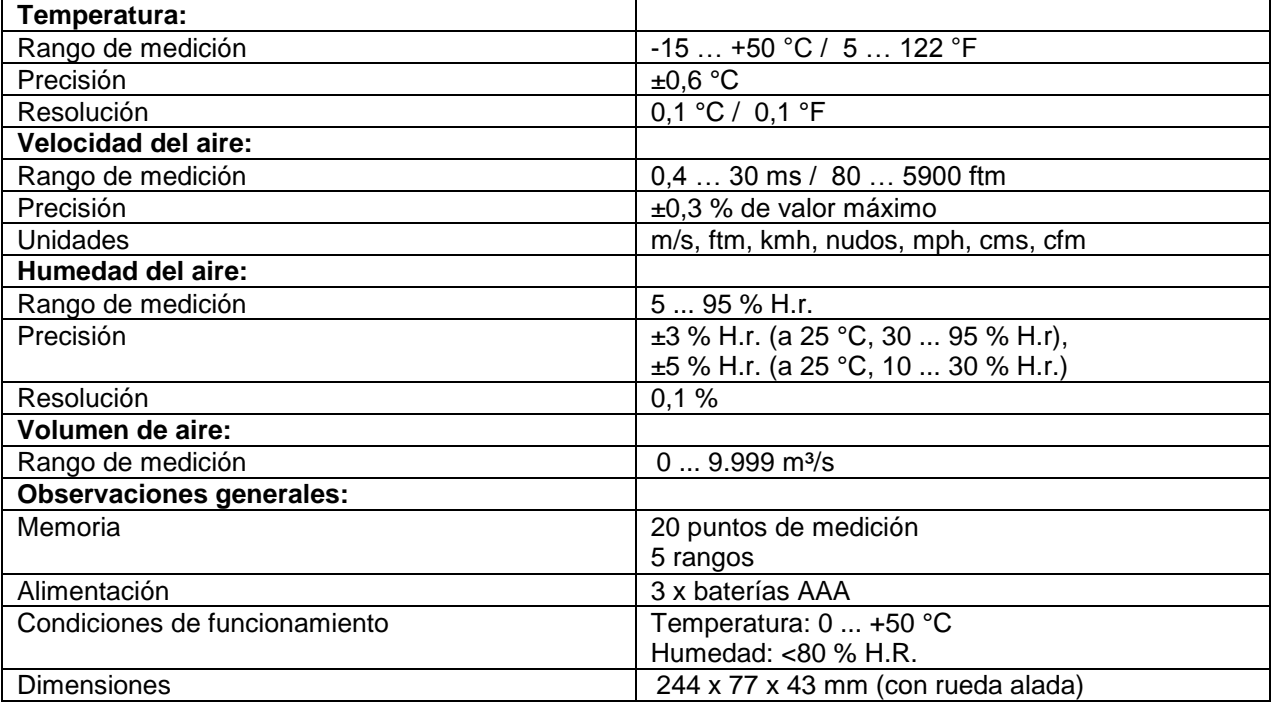

## **3.1 Contenido del envío**

- 1 x anemómetro higrotérmico PCE-THA 10,
- 3 x baterías AAA,
- 1 x cable USB,
- 1 x software,
- 1 x manual de instrucciones, 1 x maletín de transporte

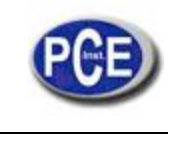

[www.pce-iberica.es](http://www.pce-iberica.es/)

## *4 Descripción del aparato*

- 1. Tecla Hold 2 4
- 2. Tecla MODE
- 3. Tecla Power
- 4. Tecla Máx./ Mín. 5 6
- 5. Tecla SET
- 6. Tecla UNIT 7
- 7. Tecla BKLT

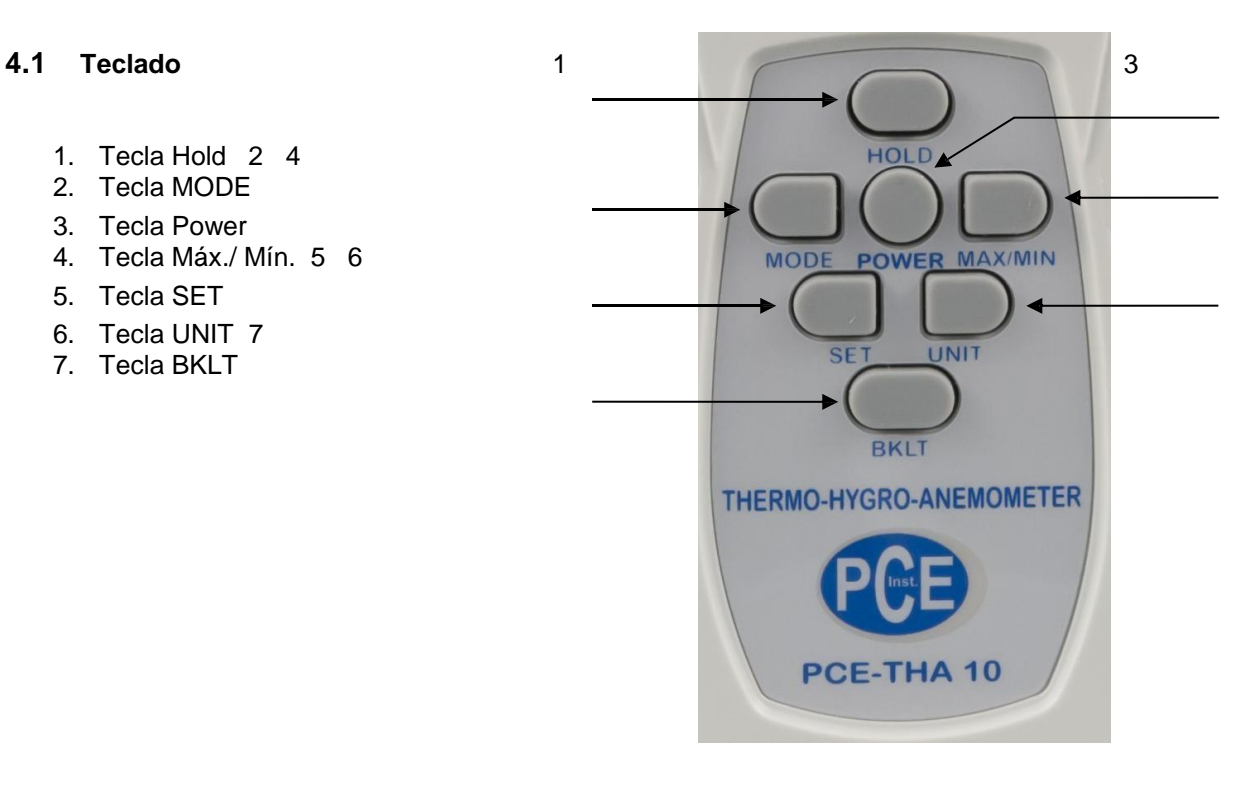

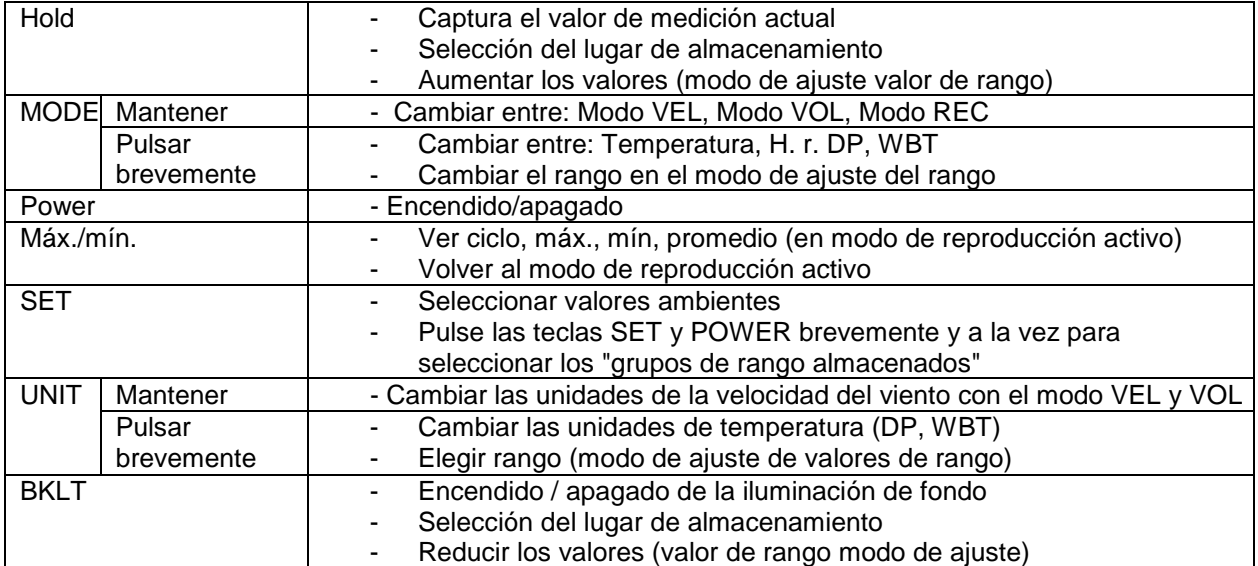

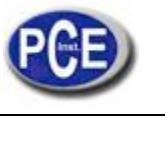

[www.pce-iberica.es](http://www.pce-iberica.es/)

#### *5 Instrucciones de uso*

#### **5.1 Manejo**

 $\bullet$ Sujete el aparato con el dorso en la dirección del viento, verifique que no hay ningún cuerpo extraño que pueda modificar la corriente de aire.

#### **5.2 Encendido/apagado**

- Pulse la tecla "POWER" una vez para encender el aparato.  $\bullet$
- Mantenga pulsada la tecla "POWER" durante 2 segundos para apagar el aparato.  $\bullet$

#### **5.3 Cambio de modo**

Mantenga pulsada la tecla "MODE" durante 2 segundos para cambiar de modo "VEL", a "FLOW" y  $\bullet$ a "REC".

#### **5.4 Cambio de unidades**

- $\bullet$ Mantenga pulsada la tecla "UNIT" durante 2 segundos para cambiar las unidades. Unidades: M/S, KMH, M/H, FT/M, BFT/, KNT
- Accione la tecla "UNIT" para cambiar las unidades de temperatura.  $\bullet$ Unidades: ºC ºF

#### **5.5 Encendido / apagado de la iluminación de fondo**

Mantenga pulsada la tecla "BKL" durante 2 segundos para encender o apagar la iluminación de  $\bullet$ fondo.

#### **5.6 Función de desconexión automática**

En caso de no utilizarlo, el aparato se desconecta automáticamente tras 15 minutos. Para desactivar esta función, mientras el aparato esté encendido, las teclas "POWER" y "HOLD" a la vez. En la pantalla aparecerá una n y el aparato se activa.

#### **5.7 Ajustar rango**

Pulse la tecla "SET", mientras se encuentre en el modo "VOL" (FLOW), para ajustar el rango. El  $\bullet$ aparato registra hasta 5 rangos diferentes.

#### **5.8 Elegir rango**

Mientras se encuentra en el modo "VOL" (FLOW). Pulse la tecla "SET" y mantengala pulsada, y para finalizar pulse una vez brevemente la tecla "POWER" para elegir entre los distintos rangos.

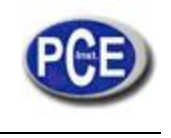

[www.pce-iberica.es](http://www.pce-iberica.es/)

### *6 Opciones avanzadas*

#### **6.1 Modo "VEL"**

Aparecerá "VEL" en la parte izquierda de la pantalla.

- Pulse la tecla "HOLD" para fijar temporalmente el valor "VEL". Pulse nuevamente la tecla "Hold" para descartar este valor.
- Pulse la tecla "MODE" para poder cambiar entre los siguientes valores. Temperatura, H. r. (humedad relativa), DP (temperatura del punto de rocío) y WB (temperatura de bulbo húmedo).
- o pulse la tecla "UNIT" para cambiar las unidades entre º C y º F. Mantenga pulsada la tecla "UNIT" durante 2 segundos para ajustar los valores "VEL". M/S, KMH, M/H, FT/M, BFT, KNT
- Pulse la tecla "SET" para guardar los valores medidos, en la pantalla aparecerá brevemente el valor de lugar de almacenamiento y el símbolo "REC".

### **6.2 Modo "VOL"**

Aparecerá "FLOW" en la parte izquierda de la pantalla.

- Pulse la tecla "HOLD" para fijar temporalmente el valor "VOL". Pulse nuevamente la tecla "HOLD" para descartar este valor.
- Pulse la tecla "MODE" para poder cambiar entre los siguientes valores. Temperatura, H. r.%, DP (temperatura del punto de rocío) y WB (temperatura de bulbo húmedo). o pulse la tecla "UNIT" para cambiar las unidades entre º C y º F.
- Mantenga pulsada la tecla "UNIT" durante 2 segundos para ajustar las unidades de valores "VOL". CFM, CMS
- Pulse la tecla "SET" para acceder a los modos de ajuste de rango.

#### **6.2.1 Modo de ajuste de rango**

- Vaya al modo "VOL" (FLOW).
- Pulse la tecla "SET" Se encuentra en el modo ajuste donde introducir el tamaño del objeto medido. En la parte superior aparece "1L1". La primera cifra representa el valor del lugar de almacenamiento. Cuenta en total con 5 lugares de almacenamiento para medir un objeto redondo y también para medir un objeto cuadrado.
- Para seleccionar un lugar de almacenamiento, pulse la tecla "UNIT". 1L1 -> 2L1 -> 3L1 -> 4L1 -> 5L1
- "L1" representa la Indicación de la longitud de un objeto cuadrado. Para indicar también el  $\bullet$ ancho. Pulse la tecla "MODE". Aparecerá "L2".
- Para medir un objeto redondo, pulse de nuevo en "MODE". Aparecerá "D".
- Aquí puede introducir el diámetro del objeto.
- En el ajuste de rango hay dos unidades disponibles, metros (M²) y pies (FT²). Puede pulsar la tecla POWER para cambiar de M² a FT². Las unidades para el volumen de aire son
- CMS y CFM.
- Pulse la tecla "HOLD" o la tecla "BKLT" para aumentar o disminuir en 0,01 paso el valor. Mantenga pulsada cualquier tecla para aumentar o disminuir en 0,1 paso el valor.
- Pulse la tecla "SET" para almacenar los cambios y para iniciar la medición.
- Para elegir uno de los 10 lugares de almacenamiento, mantenga pulsada la tecla "SET" y pulse brevemente una vez la tecla "POWER" para elegir entre los lugares de almacenamiento.

Una vez que haya elegido un lugar de almacenamiento, suelte la tecla "SET". La medición empieza inmediatamente.

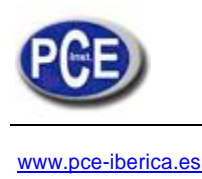

**6.3 Modo reproducción** En la esquina superior derecha de la pantalla aparece "REC"

- Pulse la tecla "HOLD" o "BKLT" para elegir entre los 20 lugares de almacenamiento disponibles.
- Mantenga pulsada la tecla "SET" durante 2 segundos para deshacer la selección.  $\blacksquare$
- Pulse la tecla "Máx./Mín." varias veces seguidas para elegir entre valor máximo, mínimo y promedio. El modo elegido aparecerá en la esquina superior derecha de la pantalla como "MAX", "MIN" o "AVG".
- Pulse la tecla "UNIT" para cambiar las unidades de valores máximo, mínimo o promedio.

### *7 Reciclaje*

### NOTA según la normativa de baterías (BattV)

Las baterías no se deben depositar en la basura normal: El usuario final tiene la obligación de entregar las baterías. Las baterías usadas pueden entregarse entre otros en los puntos aptos para su reciclaje o en PCE Ibérica S.L.

# Punto de recogida según BattV:

PCE Ibérica S.L Calle Mayor, 53, 02500 Tobarra

Para poder cumplir con la RAEES (devolución y eliminación de residuos de aparatos eléctricos y electrónicos) retiramos todos nuestros aparatos. Aquí, o bien los reutilizamos, o bien los reciclamos a través de una empresa de reciclaje según las exigencias de la ley.

En caso de que tenga preguntas, por favor contacte con PCE Ibérica S. L.

En esta dirección encontrarán una visión de la técnica de medición:

<http://www.pce-iberica.es/instrumentos-de-medida/instrumentos-medida.htm>

Puede entregarnos el aparato para que nosotros nos deshagamos del mismo correctamente. Podremos reutilizarlo o entregarlo a una empresa de reciclaje cumpliendo así con la normativa vigente.

**R.A.E.E. – Nº 001932**

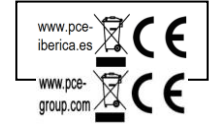

En esta dirección encontrarán un listado de los medidores: <http://www.pce-iberica.es/instrumentos-de-medida/medidores.htm>

En esta dirección encontrarán un listado de los sistemas de regulación y control:

<http://www.pce-iberica.es/instrumentos-de-medida/sistemas-regulacion.htm>

En esta dirección encontrarán un listado de las balanzas:

<http://www.pce-iberica.es/instrumentos-de-medida/balanzas-vision-general.htm>

En esta dirección encontrarán un listado de los instrumentos de laboratorio:

<http://www.pce-iberica.es/instrumentos-de-medida/equipos-laboratorio.htm>

**ATENCIÓN:** "Este equipo no dispone de protección ATEX, por lo que no debe ser usado en atmósferas potencialmente explosivas (polvo, gases inflamables)."